# LOG<sup>O</sup>SAVE.

## **TUTORIAL Cómo dar de alta tutarjeta de crédito en la plataforma**

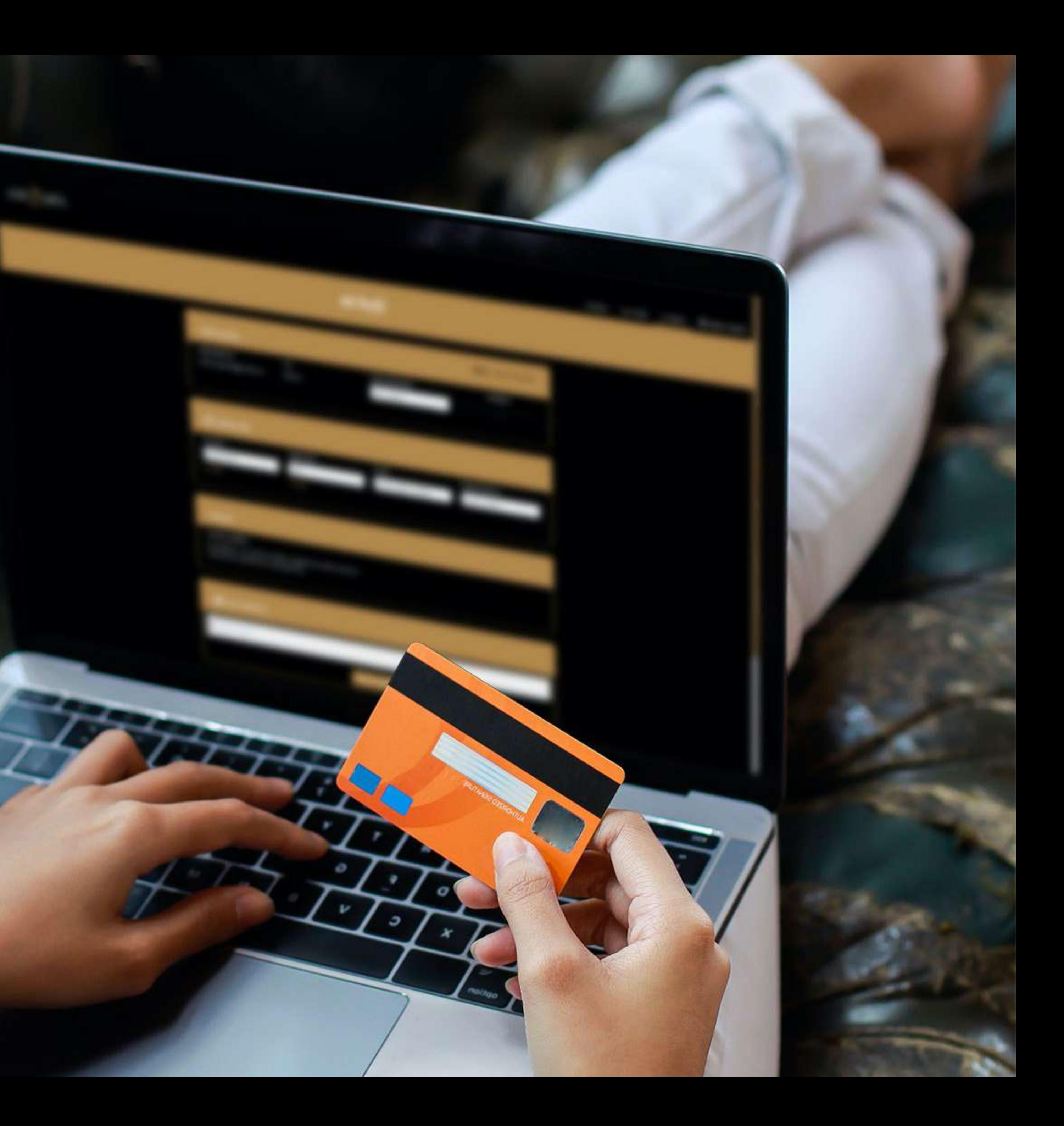

# **Login**

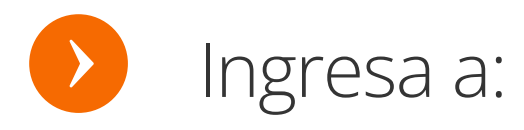

https://member.log2save.com/auth/login

**Ingresa tu usuario y contraseña** y da clic

> **Nota:** Al momento del registro se envía un correo electrónico para confirmar tu contraseña.

### en entrar. **Dar click aquí si olvidaste Da click para habilitar**

#### **Nosotros**

### Cuajimalpa de Morelos, Ciudad de México, CDMX

**Nosotros** 

#### $LOGQ$  SAVE.

Quiénes somos Misión Visión

 $\mathbf{C}$ 

#### Confianza

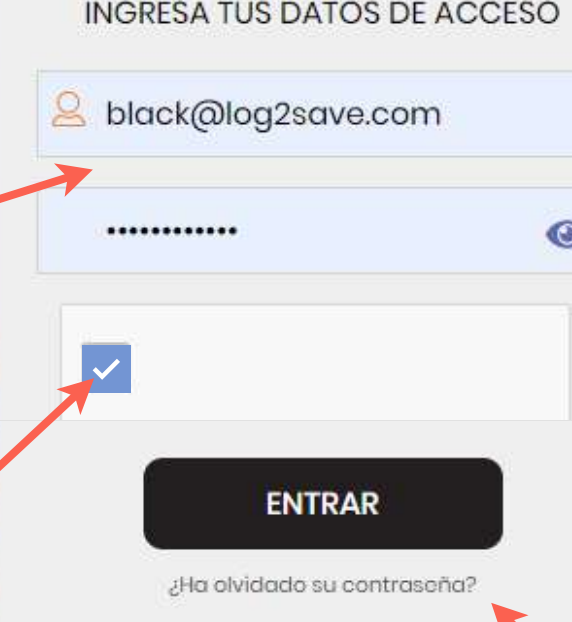

**Términos y Condiciones Aviso de Privacidad** Ayuda

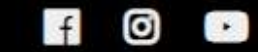

**tu contraseña**

#### Contacto

(55)-1000-0608

contacto@log2save.com info@log2save.com www.log2save.com

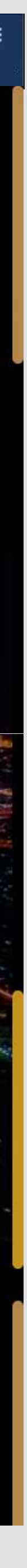

# **Ve a "mi perfil"**

### $LOG  $\mathscr{D}$  SAVE.$

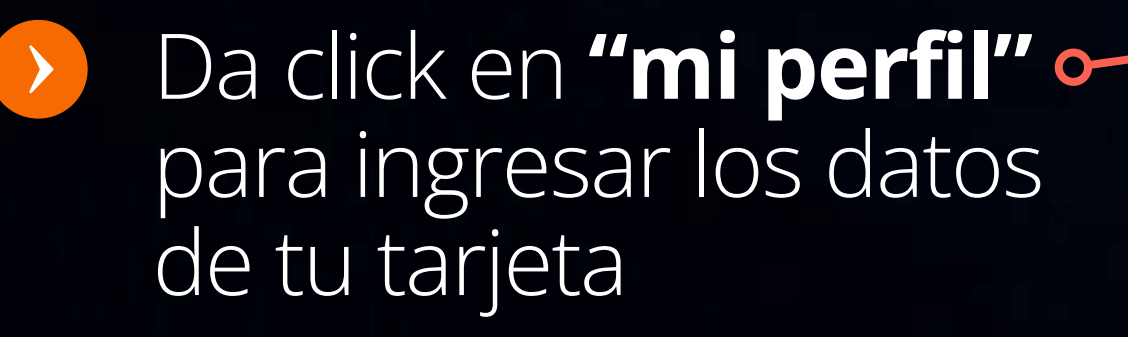

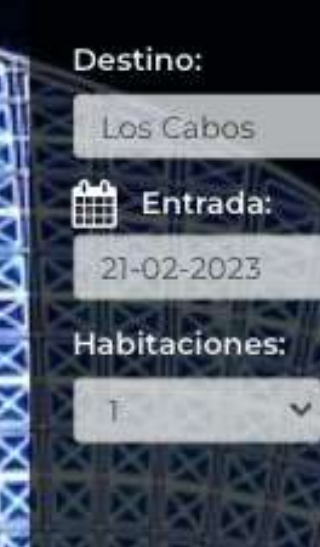

*SHELFFOR* 

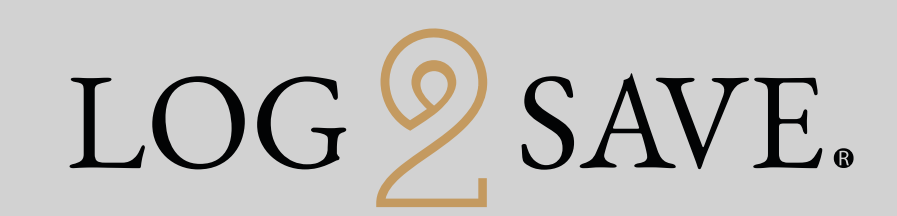

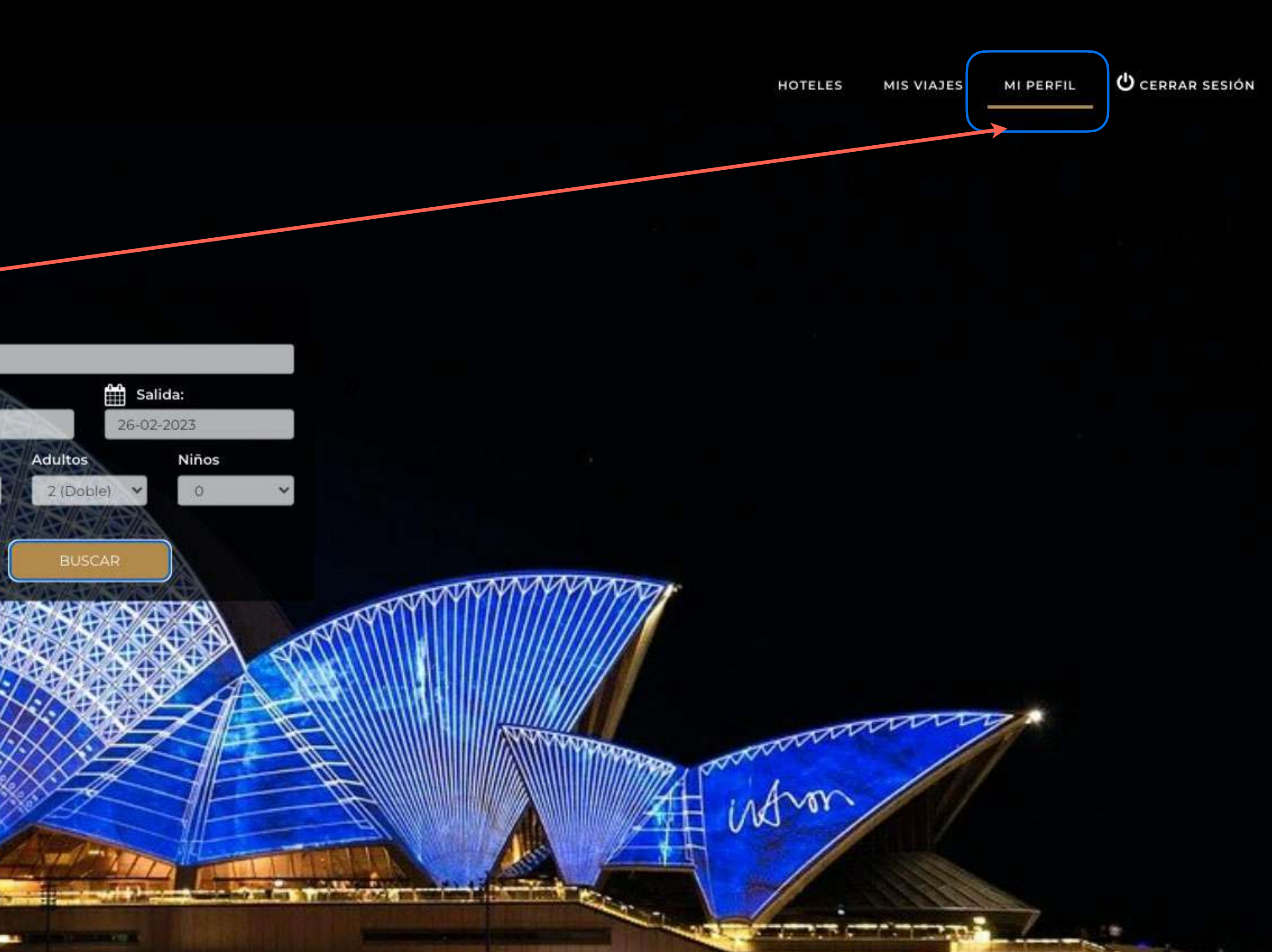

### **Datos bancarios**

 $LOG \n Q$  SAVE.

Da click en **"AGREGAR TARJETA"**para ingresar los datos de tu **tarjeta de crédito o débito.**

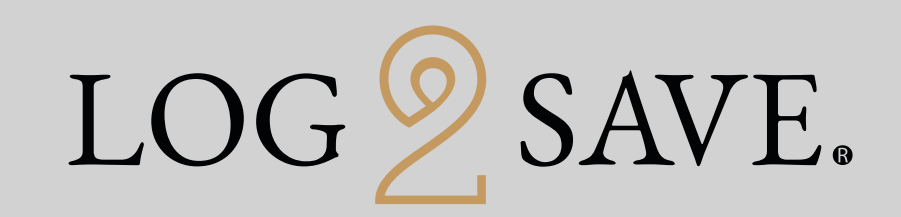

#### Mi Perfil

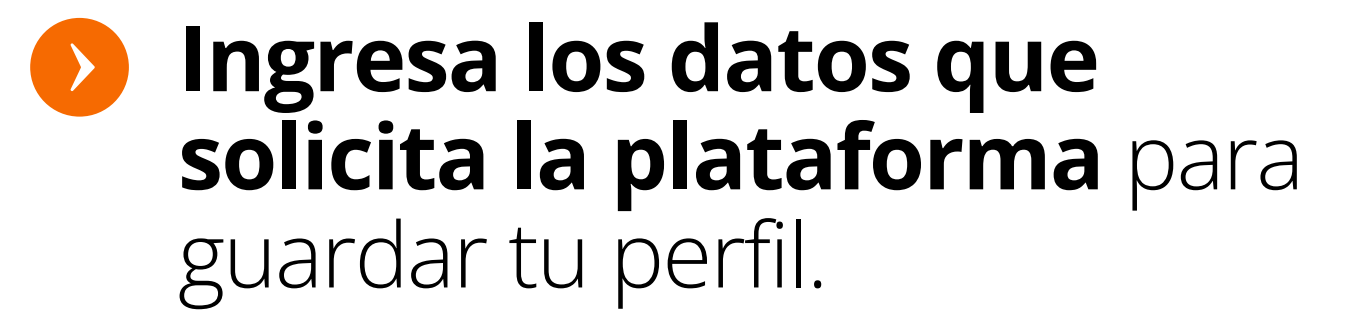

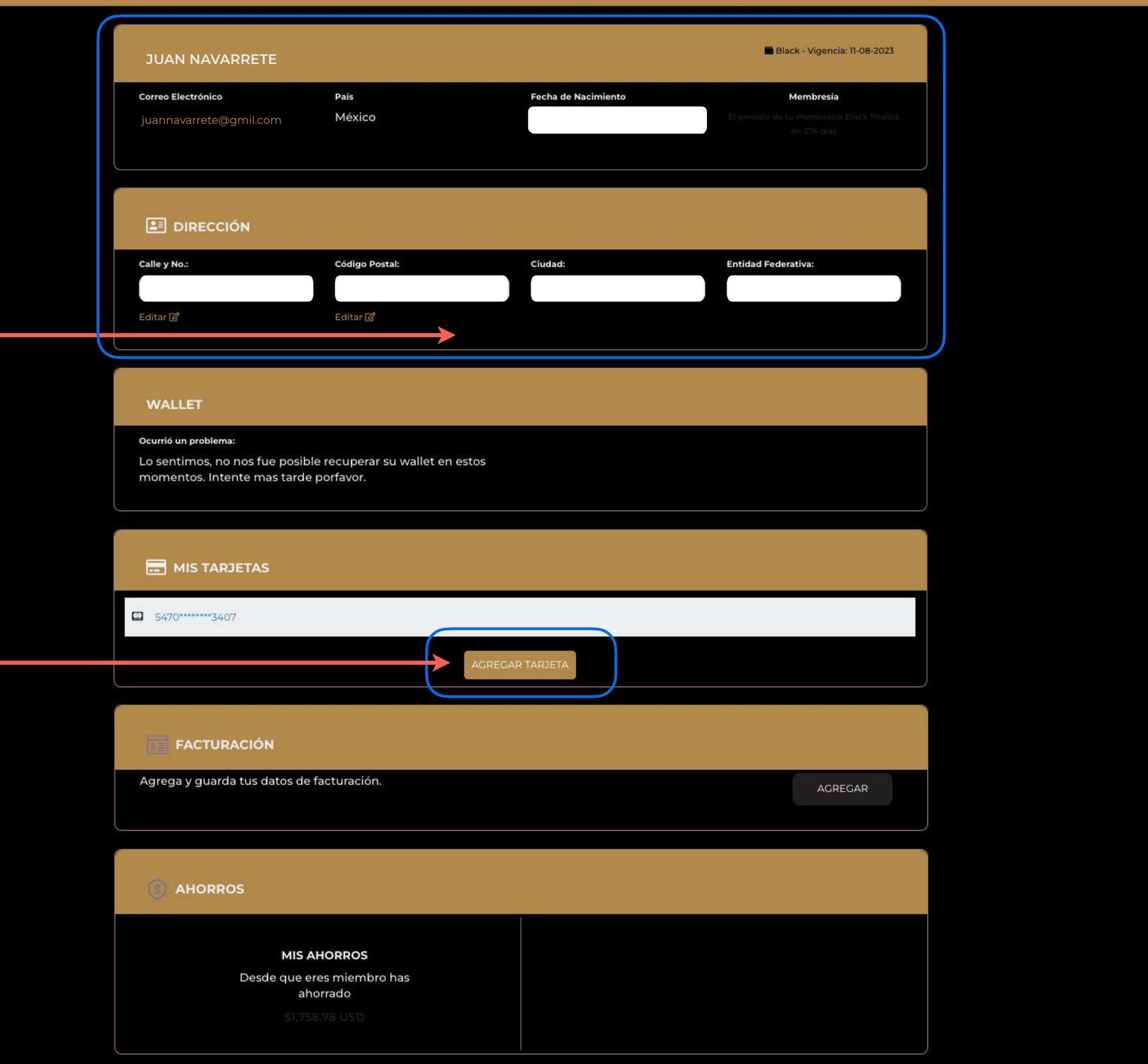

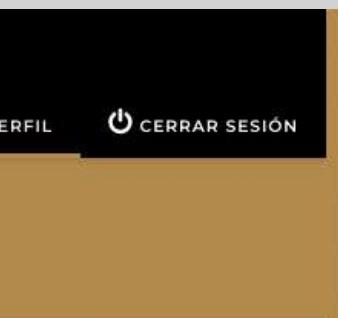

## **Paga tu membresía**

 $LOG  $\otimes$  SAVE.$ 

### **Ingresa el número y la fecha de vencimiento** de tu tarjeta y da click en

**"GUARDAR"** para darla de alta.

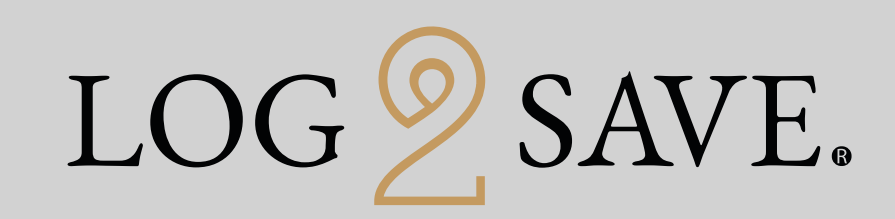

Agregar tarjeta  $>$ 1523849009876587 $O2$ 2026 **GUARDAR MIS AHORROS** 

# Paga tu<br>membresia

 $LOG  $\otimes$  SAVE.$ 

Acepta la confirmación de que tu tarjeta se ha guardado exitosamente y listo, comienza tu aventura Log2Save.

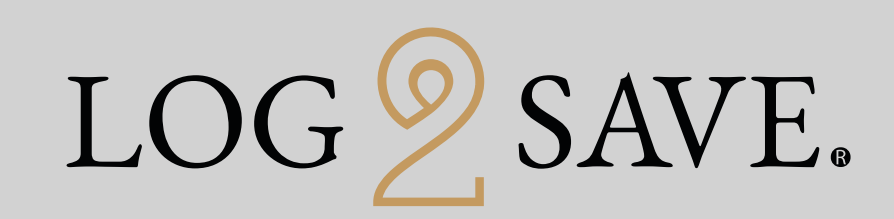

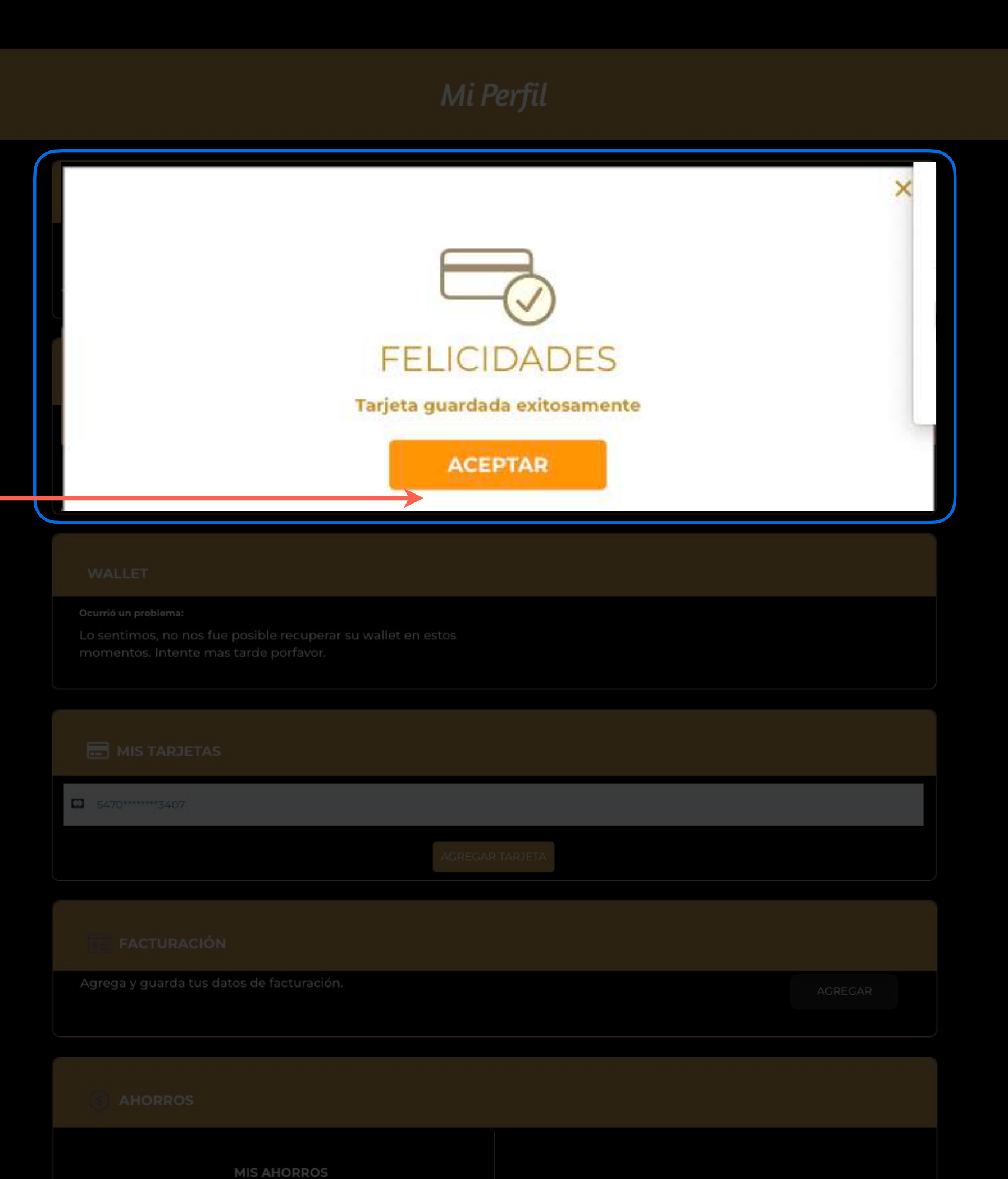